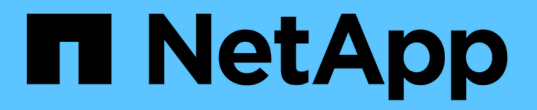

### **FPolicy** の設定を計画 ONTAP<sub>9</sub>

NetApp April 24, 2024

This PDF was generated from https://docs.netapp.com/ja-jp/ontap/nas-audit/requirements-best-practicesfpolicy-concept.html on April 24, 2024. Always check docs.netapp.com for the latest.

# 目次

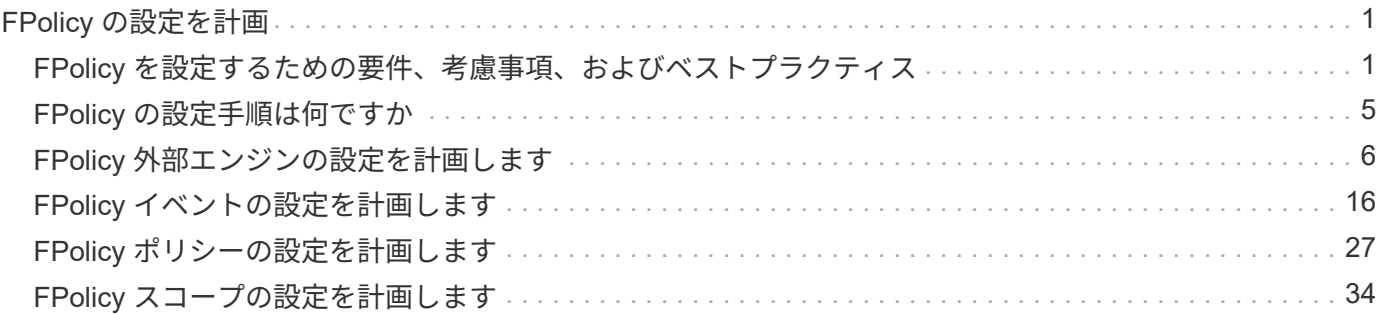

## <span id="page-2-0"></span>**FPolicy** の設定を計画

### <span id="page-2-1"></span>**FPolicy** を設定するための要件、考慮事項、およびベストプラ クティス

SVMでFPolicyの設定を作成して設定する前に、FPolicyの設定に関する一定の要件、考 慮事項、およびベストプラクティスについて確認しておく必要があります。

FPolicy機能は、コマンドラインインターフェイス(CLI)またはREST APIを使用して設定します。

#### **FPolicy** を設定するための要件

Storage Virtual Machine ( SVM )で FPolicy を設定して有効にする前に、一定の要件について確認しておく 必要があります。

- クラスタ内のすべてのノードで、 FPolicy がサポートされているバージョンの ONTAP が実行されている 必要があります。
- ONTAP の標準の FPolicy エンジンを使用しない場合は、外部 FPolicy サーバ( FPolicy サーバ)をインス トールしておく必要があります。
- FPolicy ポリシーが有効になっている SVM のデータ LIF からアクセスできるサーバに、 FPolicy サーバが インストールされている必要があります。

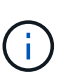

ONTAP 9.8以降では、ONTAP により、を追加して、アウトバウンドFPolicy接続用のクラ イアントLIFサービスを利用できます data-fpolicy-client サービス ["LIF](https://docs.netapp.com/us-en/ontap/networking/lifs_and_service_policies96.html)[とサービスポ](https://docs.netapp.com/us-en/ontap/networking/lifs_and_service_policies96.html) [リシーの詳細については、こちらをご覧ください](https://docs.netapp.com/us-en/ontap/networking/lifs_and_service_policies96.html)["](https://docs.netapp.com/us-en/ontap/networking/lifs_and_service_policies96.html)。

- FPolicy ポリシーの外部エンジンの設定で、 FPolicy サーバの IP アドレスがプライマリサーバまたはセカ ンダリサーバとして設定されている必要があります。
- FPolicy サーバで権限付きデータチャネルを使用してデータにアクセスする場合は、次の追加要件を満た す必要があります。
	- クラスタで SMB のライセンスが有効になっている必要があります。

権限付きデータアクセスは SMB 接続を使用して実行されます。

- 権限付きデータチャネルを使用してファイルにアクセスするためのユーザクレデンシャルが設定され ている必要があります。
- FPolicy サーバが FPolicy の設定で指定されたクレデンシャルで実行されている。
- FPolicyサーバとの通信に使用されるすべてのデータLIFをで設定する必要があります cifs 許可され ているプロトコルの1つとして指定します。

これには、パススルーリード接続で使用される LIF も含まれます。

• ONTAP 9.14.1以降では、FPolicyで永続的ストアを設定して、SVM内の非同期(必須ではない)ポリシー のファイルアクセスイベントをキャプチャすることができます。永続的ストアを使用すると、クライアン トI/O処理とFPolicy通知処理を分離して、クライアントのレイテンシを低減できます。同期(必須または 必須でない)および非同期の必須構成はサポートされていません。

### **FPolicy** を設定する際のベストプラクティスと推奨事項

Storage Virtual Machine(SVM)でFPolicyを設定する場合は、FPolicyの設定によって監視のパフォーマンス が向上し、要件を満たす結果が得られるようにするために、設定に関する一般的なベストプラクティスと推奨 事項を理解してください。

パフォーマンス、サイジング、および設定に関する具体的なガイドラインについては、FPolicyパートナーア プリケーションを参照してください。

ポリシー設定

FPolicy外部エンジン、イベント、SVM用のスコープを設定することで、全体的なエクスペリエンスとセキュ リティが向上する可能性があります。

- SVM用のFPolicy外部エンジンの設定:
	- セキュリティを強化するには、パフォーマンスコストがかかります。Secure Sockets Layer(SSL)通 信を有効にすると、共有へのアクセスのパフォーマンスに影響します。
	- FPolicyサーバの通知処理の耐障害性と高可用性を確保するには、FPolicy外部エンジンに複数 のFPolicyサーバを設定する必要があります。
- SVMのFPolicyイベントの設定

ファイル操作の監視は、エクスペリエンス全体に影響します。たとえば、ストレージ側で不要なファイル 操作をフィルタリングすると、操作性が向上します。NetAppでは、次の設定を推奨しています。

- ユースケースを壊さずに、最小タイプのファイル処理を監視し、最大数のフィルタを有効にする。
- 属性取得、読み取り、書き込み、オープン、クローズの各処理にフィルタを使用する。SMBおよ びNFSホームディレクトリ環境では、これらの処理の割合が高くなっています。
- SVMのFPolicyスコープの設定

ポリシーの範囲を、SVM全体ではなく、関連するストレージオブジェクト(共有、ボリューム、エクスポ ートなど)に制限します。NetAppでは、ディレクトリ拡張子の確認を推奨しています状況に応じて isfile-extension-check-on-directories-enabled パラメータはに設定されます `true`の場合、デ ィレクトリオブジェクトには、通常のファイルと同じ拡張子チェックが適用されます。

ネットワーク構成:

FPolicyサーバとコントローラの間のネットワーク接続のレイテンシを低くする必要があります。NetAppで は、プライベートネットワークを使用してFPolicyトラフィックをクライアントトラフィックから分離するこ とを推奨しています。

また、レイテンシを最小限に抑え、広帯域接続を実現するために、外部FPolicyサーバ(FPolicyサーバ)を広 帯域接続が可能なクラスタの近くに配置する必要があります。

 $(i)$ 

FPolicyトラフィック用のLIFがクライアントトラフィック用のLIFとは別のポートに設定されて いる場合、ポートの障害が原因でFPolicy LIFがもう一方のノードにフェイルオーバーすること があります。その結果、ノードからFPolicyサーバに到達できなくなり、ノードでのファイル操 作に関するFPolicy通知は失敗します。この問題を回避するには、ノード上の少なくとも1つ のLIFからFPolicyサーバにアクセスして、そのノードで実行されるファイル操作のFPolicy要求 を処理できることを確認します。

FPolicyサーバは物理サーバと仮想サーバのどちらにも配置できます。FPolicyサーバが仮想環境にある場合 は、仮想サーバに専用のリソース(CPU、ネットワーク、およびメモリ)を割り当てる必要があります。

SVM がクライアント要求に応答する際のレイテンシの原因となる可能性がある FPolicy サーバの過負荷状態 を防ぐために、クラスタノードと FPolicy サーバの比率を最適化する必要があります。最適な比率 は、FPolicyサーバが使用されているパートナーアプリケーションによって異なります。NetAppでは、パート ナーと協力して適切な価値を判断することを推奨しています。

#### 複数ポリシーの設定

ネイティブブロッキング用のFPolicyポリシーはシーケンス番号に関係なく最も優先され、意思決定変更ポリ シーは他のポリシーよりも優先されます。ポリシーの優先度はユースケースによって異なります。NetApp は、パートナーと協力して適切な優先順位を決定することを推奨します。

#### サイズに関する考慮事項

FPolicyは、SMB処理とNFS処理のインライン監視を実行し、外部サーバに通知を送信し、外部エンジンの通 信モード(同期または非同期)に応じて応答を待機します。このプロセスは、SMBとNFSのアクセスおよ びCPUリソースのパフォーマンスに影響します。

NetAppでは、問題を軽減するために、FPolicyを有効にする前に、パートナーと協力して環境を評価し、サイ ジングすることを推奨しています。パフォーマンスは、ユーザ数、ユーザあたりの処理数やデータサイズなど のワークロード特性、ネットワークレイテンシ、障害やサーバの速度低下など、いくつかの要因によって影響 を受けます。

#### パフォーマンスを監視

FPolicyは通知ベースのシステムです。通知は、処理およびONTAPへの応答を生成するために外部サーバに送 信されます。このラウンドトリッププロセスにより、クライアントアクセスのレイテンシが増加します。

FPolicyサーバとONTAPのパフォーマンスカウンタを監視すると、解決策のボトルネックを特定し、解決策を 最適化するために必要に応じてパラメータを調整できます。たとえば、FPolicyのレイテンシの増加は、SMB とNFSのアクセスレイテンシに連鎖的に影響します。そのため、ワークロード(SMBとNFS)とFPolicyの両 方のレイテンシを監視する必要があります。また、ONTAPのQoSポリシーを使用して、FPolicyが有効になっ ているボリュームまたはSVMごとにワークロードを設定できます。

NetAppは、を実行することを推奨します statistics show –object workload コマンドを使用してワー クロード統計を表示します。さらに、次のパラメータを監視する必要があります。

- 平均レイテンシ、読み取りレイテンシ、書き込みレイテンシ
- 処理の総数
- 読み取りカウンタと書き込みカウンタ

FPolicyサブシステムのパフォーマンスを監視するには、次のFPolicyカウンタを使用します。

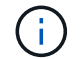

FPolicyに関連する統計を収集するには、診断モードにする必要があります。

手順

1. FPolicyカウンタを収集します。

a. statistics start -object fpolicy -instance *instance\_name* -sample-id *ID*

b. statistics start -object fpolicy\_policy -instance *instance\_name* -sample-id *ID*

#### 2. FPolicyカウンタを表示します。

- a. statistics show -object fpolicy –instance *instance\_name* -sample-id *ID*
- b. statistics show -object fpolicy\_server –instance *instance\_name* -sample-id *ID*

。 fpolicy および fpolicy server カウンタは、次の表で説明されている複数のパフォーマンスパラ メータに関する情報を提供します。

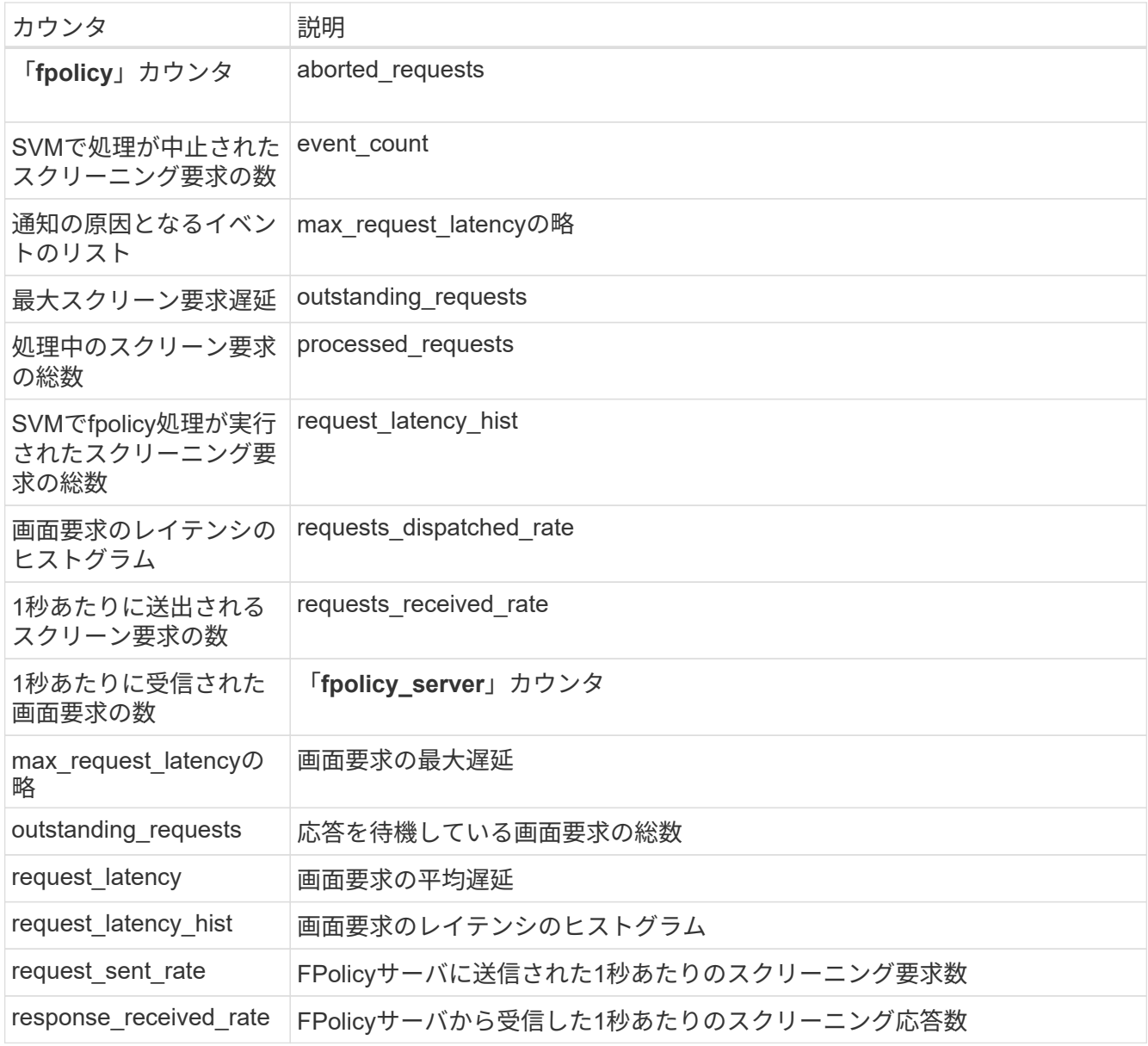

**FPolicy**ワークフローと他のテクノロジへの依存関係を管理します

NetAppでは、設定を変更する前にFPolicyポリシーを無効にすることを推奨しています。たとえば、有効なポ リシーに設定されている外部エンジンのIPアドレスを追加または変更する場合は、最初にポリシーを無効にし ます。

NetApp FlexCacheボリュームを監視するようにFPolicyを設定する場合は、NetApp読み取りおよび属性取得フ ァイル操作を監視するようにFPolicyを設定しないことを推奨します。ONTAPでこれらの処理を監視するに は、inode-to-path (I2P) データを取得する必要があります。I2PデータはFlexCacheボリュームから取得でき ないため、元のボリュームから取得する必要があります。そのため、これらの処理を監視すること で、FlexCacheが提供するパフォーマンス上のメリットが排除されます。

FPolicyと外部のウィルス対策解決策の両方が導入されている場合、最初にウィルス対策解決策が通知を受信 します。FPolicyの処理は、ウィルス対策スキャンの完了後に開始されます。低速のウィルス対策スキャナは 全体的なパフォーマンスに影響する可能性があるため、ウィルス対策ソリューションのサイズを正しく設定す ることが重要です。

パススルーリードのアップグレードおよびリバートに関する考慮事項

パススルーリードをサポートしている ONTAP リリースへのアップグレードまたはパススルーリードをサポー トしていないリリースへのリバートを行う前に、アップグレードおよびリバートに関する考慮事項を把握して おく必要があります。

をアップグレードして

FPolicy パススルーリードをサポートしている ONTAP のバージョンにすべてのノードをアップグレードした あと、クラスタはパススルーリードを使用できるようになります。ただし、既存の FPolicy 設定ではパススル ーリードがデフォルトで無効になっています。既存の FPolicy 設定でパススルーリードを使用するには、 FPolicy ポリシーを無効にして設定を変更してから、設定を再度有効にする必要があります。

復元しています

FPolicyパススルーリードをサポートしていないバージョンのONTAPにリバートする前に、次の条件を満たす 必要があります。

- パススルーリードを使用してすべてのポリシーを無効にし、パススルーリードを使用しないように影響を 受ける設定を変更します。
- クラスタのすべてのFPolicyポリシーを無効にして、クラスタのFPolicy機能を無効にします。

永続的ストアをサポートしないバージョンのONTAPにリバートする前に、FPolicyポリシーに永続的ストアが 設定されていないことを確認してください。永続ストアが設定されている場合、リバートは失敗します。

### <span id="page-6-0"></span>**FPolicy** の設定手順は何ですか

FPolicy でファイルアクセスを監視するには、 FPolicy の設定を作成し、 FPolicy サービ スが必要な Storage Virtual Machine ( SVM )で有効にする必要があります。

SVM で FPolicy 設定をセットアップして有効にする手順は次のとおりです。

1. FPolicy 外部エンジンを作成します。

FPolicy 外部エンジンでは、特定の FPolicy の設定に関連付けられた外部 FPolicy サーバ( FPolicy サーバ )を識別します。内部の「ネイティブ」 FPolicy エンジンを使用してネイティブ・ファイル・ブロッキン グ構成を作成する場合は、 FPolicy 外部エンジンを作成する必要はありません。

2. FPolicy イベントを作成します。

FPolicy イベントでは、 FPolicy ポリシーで監視する対象を定義します。監視対象のプロトコルとファ イル操作を指定し、一連のフィルタを含めることができます。それらのフィルタを使用して、監視対象イ ベントの中から、 FPolicy 外部エンジンで通知を送信する必要があるイベントだけを抽出できます。イベ ントでは、ポリシーでボリューム操作を監視するかどうかも指定します。

3. FPolicy ポリシーを作成します。

FPolicy ポリシーでは、監視する必要がある一連のイベントと、指定の FPolicy サーバ( FPolicy サーバが 設定されていない場合は標準のエンジン)に通知を送信する必要がある監視対象イベントを、適切な範囲 で関連付けます。また、通知を受信するデータへの権限付きアクセスを FPolicy サーバに許可するかどう かも定義します。FPolicy サーバからデータにアクセスする必要がある場合は、権限付きアクセスが必要 になります。権限付きアクセスが必要になる一般的なユースケースとしては、ファイルブロッキング、ク ォータ管理、階層型ストレージ管理などがあります。ポリシーは、このポリシーの設定で FPolicy サーバ を使用するか、内部の「ネイティブ」 FPolicy サーバを使用するかを指定します。

スクリーニングを必須にするかどうかはポリシーで指定します。スクリーニングを必須にすると、すべて の FPolicy サーバが停止した場合や定義された時間内に FPolicy サーバからの応答を得られない場合に、 ファイルアクセスが拒否されます。

ポリシーは SVM 単位で適用されます。1 つのポリシーを複数の SVM に適用することはできません。ただ し、 SVM には複数の FPolicy ポリシーを設定でき、各ポリシーのスコープ、イベント、外部サーバの設 定を同じ組み合わせにすることも、それぞれで異なる組み合わせにすることもできます。

4. ポリシーのスコープを設定します。

FPolicy スコープでは、ポリシーで監視するボリューム、共有、またはエクスポートポリシーを指定しま す。また、 FPolicy による監視対象に含めるファイル拡張子や除外するファイル拡張子も指定します。

 $\left( \begin{array}{c} 1 \end{array} \right)$ 

除外リストは、対象リストよりも優先されます。

5. FPolicy ポリシーを有効にします。

ポリシーを有効にすると、制御チャネルおよびオプションで権限付きデータチャネルが接続されま す。SVM が属するノードの FPolicy プロセスで、ファイルおよびフォルダに対するアクセスの監視が開始 され、設定された条件に当てはまるイベントが見つかると、 FPolicy サーバ( FPolicy サーバが設定され ていない場合は標準のエンジン)に通知が送信されます。

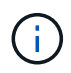

ポリシーでネイティブファイルブロッキングを使用する場合は、外部エンジンは設定されず、 関連付けられることもありません。

### <span id="page-7-0"></span>**FPolicy** 外部エンジンの設定を計画します

**FPolicy** 外部エンジンの設定を計画します

FPolicy 外部エンジンを設定する前に、外部エンジンを作成することの意味を理解し、使 用可能な設定パラメータを理解する必要があります。この情報は、各パラメータに設定 する値を決定するのに役立ちます。

**FPolicy** 外部エンジンの作成時に定義される情報

外部エンジンの設定では、外部 FPolicy サーバ( FPolicy サーバ)への接続を作成および管理するために FPolicy が必要とする、次のような情報を定義します。

- SVM 名
- エンジン名
- FPolicy サーバへの接続時に使用するプライマリおよびセカンダリ FPolicy サーバの IP アドレスと TCP ポート番号
- エンジンタイプが非同期か同期か
- ノードと FPolicy サーバ間の接続を認証する方法

相互 SSL 認証を設定することを選択した場合は、 SSL 証明書情報を提供するパラメータも設定する必要 があります。

• 各種の高度な権限設定を使用して接続を管理する方法

これには、タイムアウト値、リトライ値、キープアライブ値、最大要求値、送信および受信バッファサイ ズ値、セッションタイムアウト値などを定義するパラメータが含まれます。

。 vserver fpolicy policy external-engine create コマンドは、FPolicy外部エンジンの作成に使 用します。

外部エンジンの基本パラメータ

次に示す FPolicy 基本設定パラメータの一覧は、構成を計画するのに役立ちます。

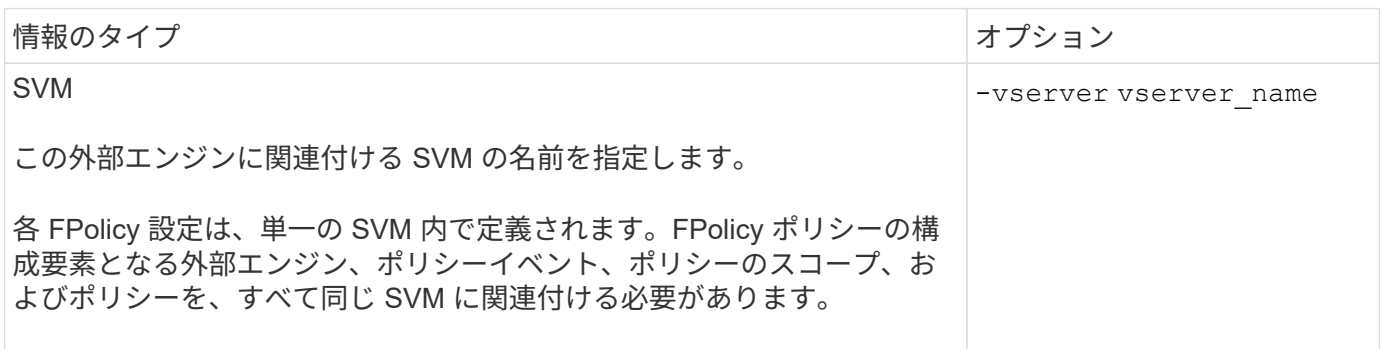

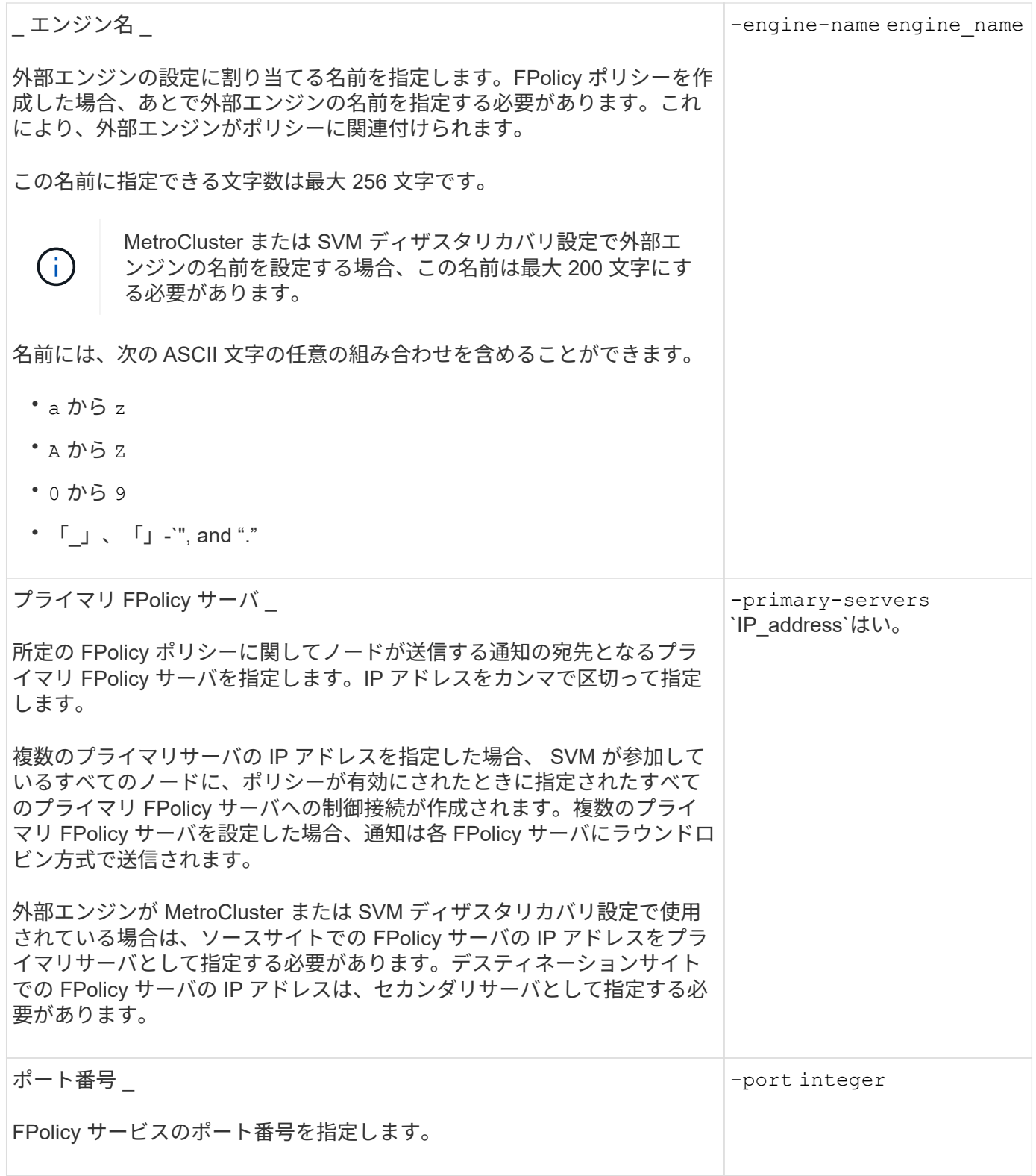

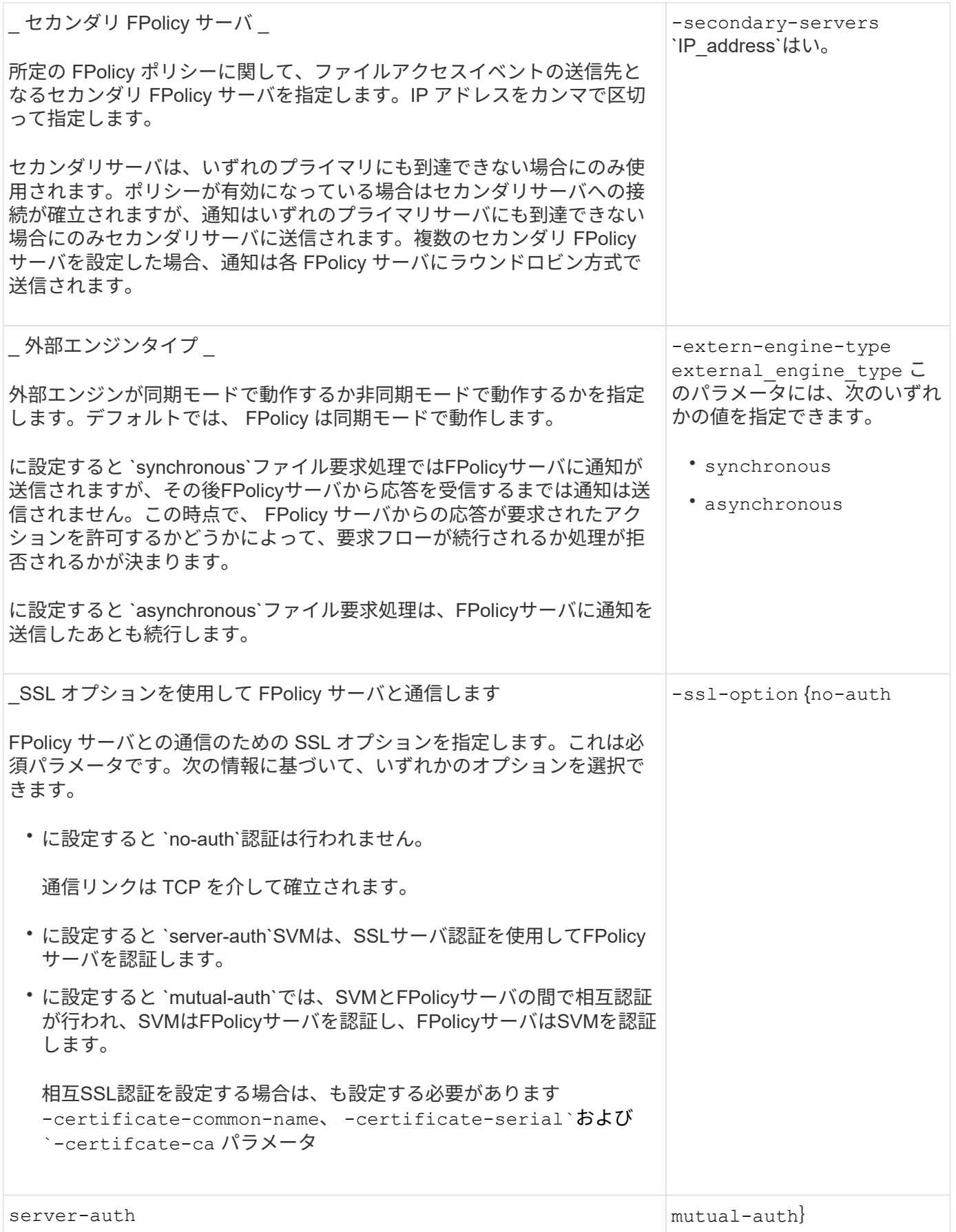

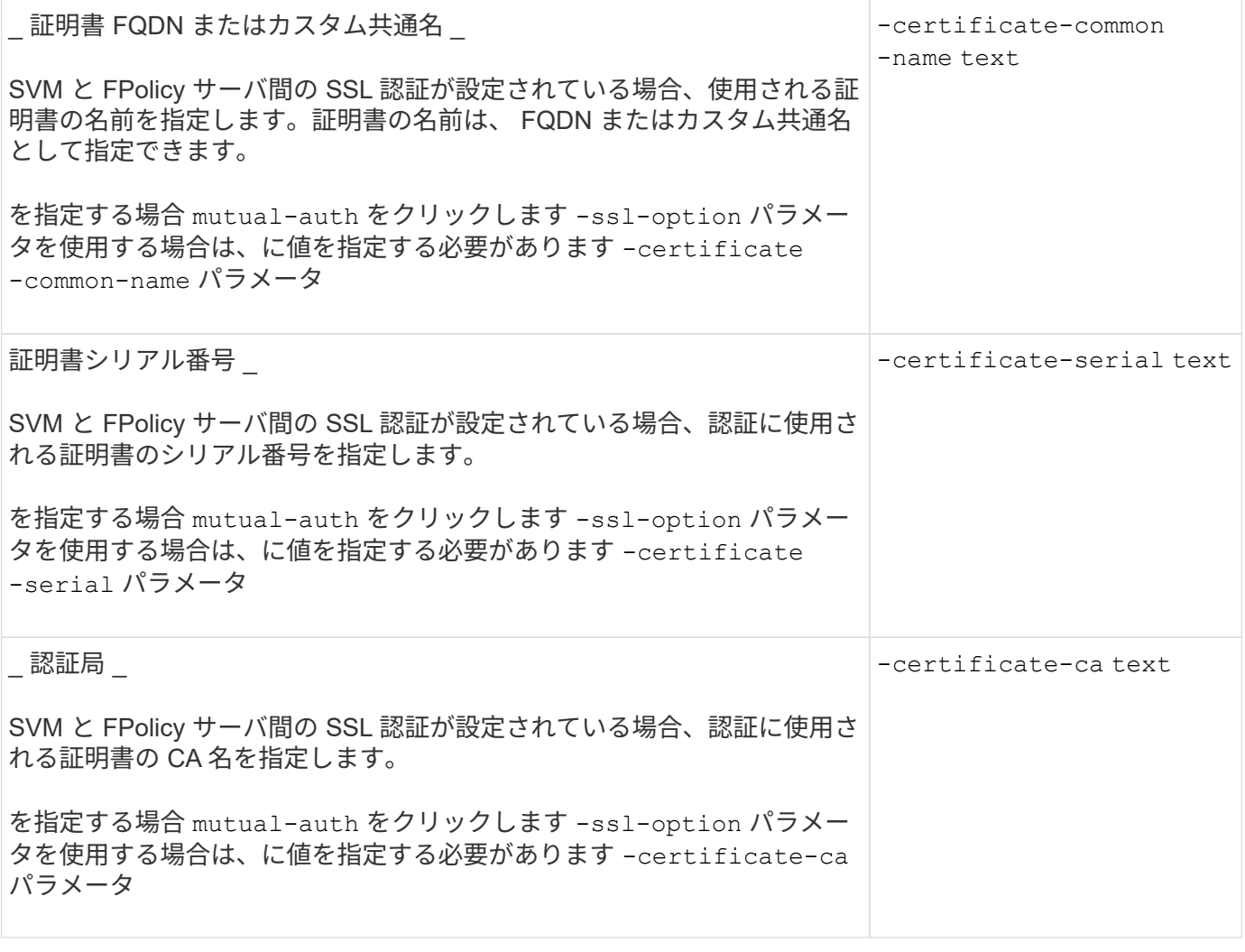

外部エンジンの詳細オプション

高度な FPolicy 設定パラメータの次の表は、高度なパラメータを使用して設定をカスタマイズするかどうかを 計画する際に使用できます。これらのパラメータは、クラスタノードと FPolicy サーバ間の通信動作を変更す るために使用します。

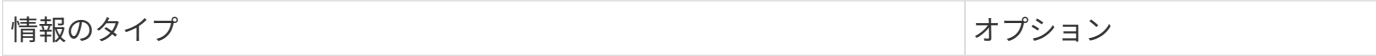

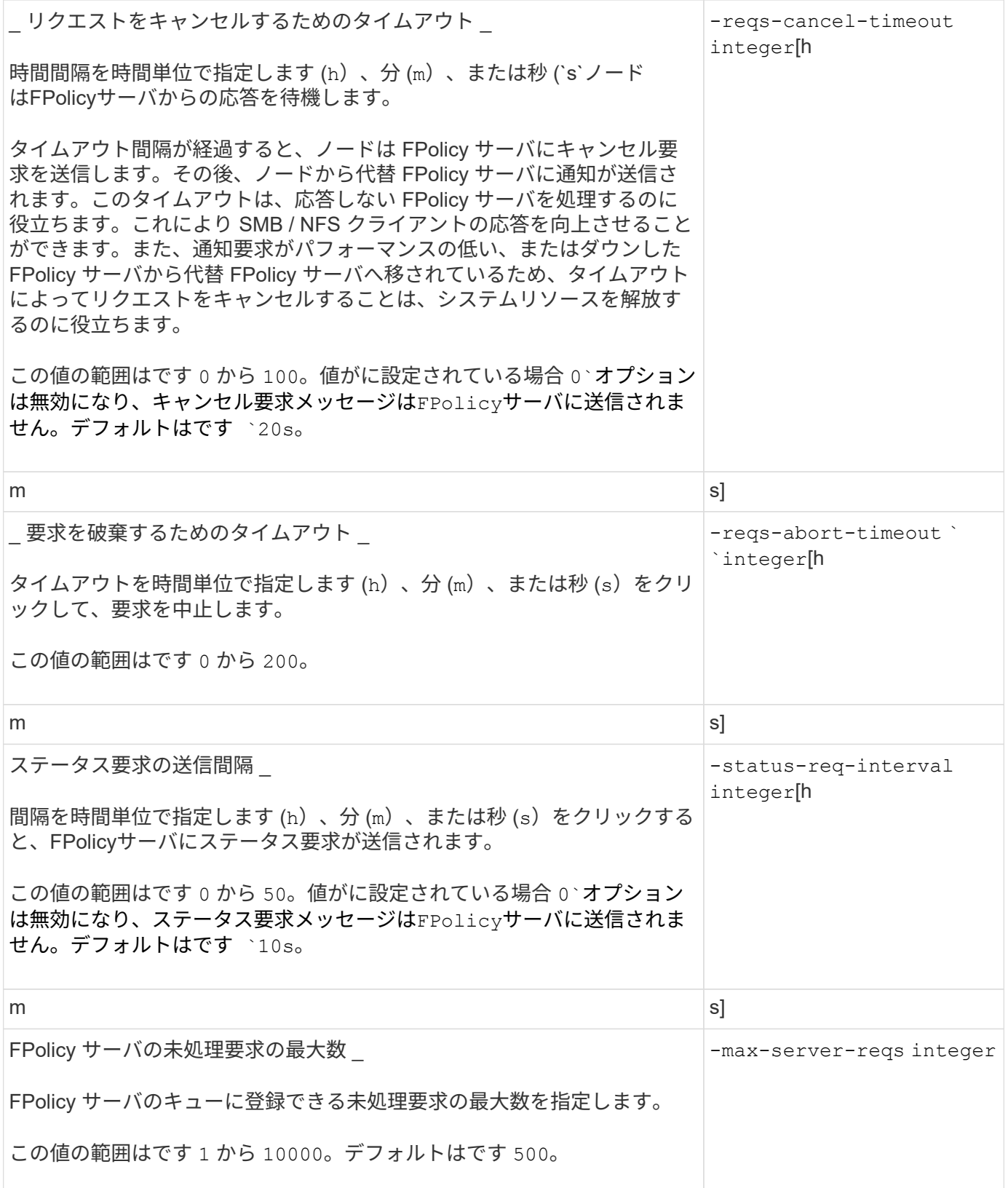

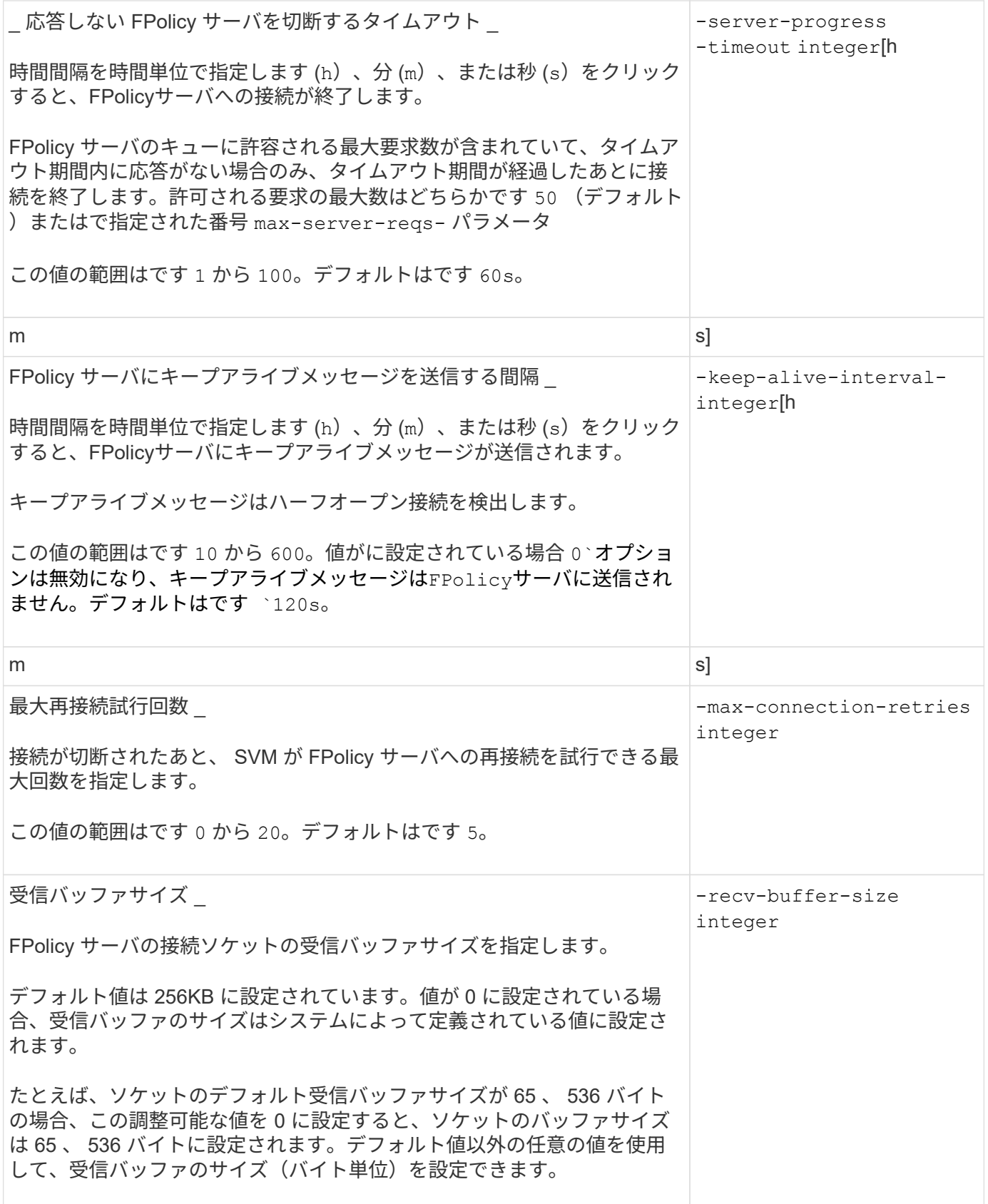

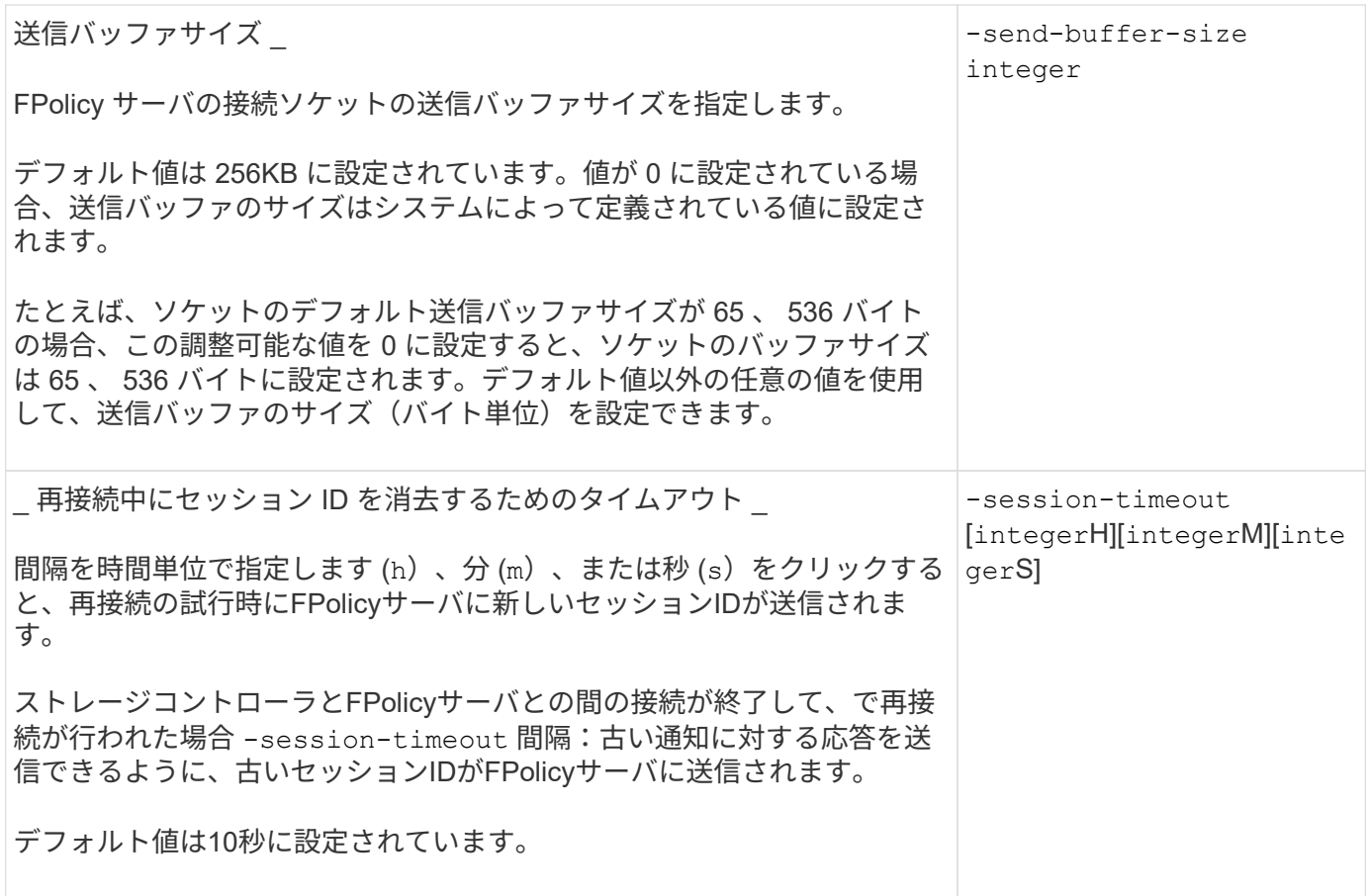

追加情報 **SSL** 認証接続を使用するための **FPolicy** 外部エンジンの設定について

SSL サーバへの接続時に追加情報を使用するように FPolicy 外部エンジンを設定する場 合は、いくつかの FPolicy を把握しておく必要があります。

**SSL** サーバ認証

SSL サーバ認証用の FPolicy 外部エンジンを設定する場合には、外部エンジンを作成する前に、 FPolicy サー バ証明書の署名を行った認証局( CA )のパブリック証明書をインストールする必要があります。

#### 相互認証

Storage Virtual Machine ( SVM )のデータ LIF を外部 FPolicy サーバに接続する際に SSL 相互認証を使用す るように FPolicy 外部エンジンを設定する場合は、外部エンジンを作成する前に、次の手順を実行します。 FPolicy サーバ証明書に署名した CA のパブリック証明書を、 SVM の認証用のパブリック証明書およびキー ファイルとともにインストールする必要があります。インストールした証明書を FPolicy ポリシーが使用して いる間は、この証明書を削除しないでください。

FPolicy が相互認証に使用している間に証明書を削除すると、その証明書を使用する、無効になった FPolicy ポリシーを再度有効にすることはできません。この状況では、同じ設定で証明書を新規作成して SVM にイン ストールしても、 FPolicy ポリシーを再度有効にすることはできません。

証明書が削除されている場合は、新しい証明書をインストールして、その新しい証明書を使用する FPolicy 外 部エンジンを新規作成し、 FPolicy ポリシーを変更して再度有効にする FPolicy ポリシーに、新しい外部エン ジンを関連付ける必要があります。

FPolicyサーバ証明書への署名に使用したCAのパブリック証明書は、を使用してインストールします security certificate install コマンドにを指定します -type パラメータをに設定します clientca。SVMの認証に必要な秘密鍵とパブリック証明書は、を使用してインストールします security certificate install コマンドにを指定します -type パラメータをに設定します server。

**ID** が保持されない設定の **SVM** ディザスタリカバリ関係では、証明書がレプリケートさ れません

FPolicy サーバへの接続確立時の SSL 認証に使用されるセキュリティ証明書は、 ID が保 持されない設定の SVM ディザスタリカバリ先に複製されません。SVM 上の FPolicy 外 部エンジンの設定は複製されますが、セキュリティ証明書は複製されません。セキュリ ティ証明書をデスティネーションに手動でインストールする必要があります。

SVMディザスタリカバリ関係を設定するときににに選択した値 -identity-preserve のオプション snapmirror create コマンドは、デスティネーションSVMにレプリケートされる設定の詳細を決定しま す。

を設定した場合は -identity-preserve オプションをに設定します true (ID保持)。セキュリティ証明 書の情報を含むFPolicy設定の詳細がすべてレプリケートされます。セキュリティ証明書をデスティネーショ ンにインストールする必要があるのは、オプションをに設定した場合だけです false (非ID保持)。

**MetroCluster** および **SVM** ディザスタリカバリ設定を含むクラスタ対象 **FPolicy** 外部エ ンジンの制限事項

クラスタを対象とした FPolicy 外部エンジンは、クラスタ Storage Virtual Machine ( SVM)をそのエンジンに割り当てることで作成できます。ただし、クラスタ対象の外部 エンジンを MetroCluster または SVM ディザスタリカバリ設定で作成する場合は、 SVM が FPolicy サーバとの外部通信で使用する認証方式を選択する際にある種の制限が存在 します。

外部 FPolicy サーバの作成時に選択できる認証オプションは、認証なし、 SSL サーバ認証、 SSL 相互認証の 3 つです。外部 FPolicy サーバがデータ SVM に割り当てられている場合は認証オプションを選択する際の制 限事項はありませんが、クラスタ対象の FPolicy 外部エンジンを作成する際には制限事項があります。

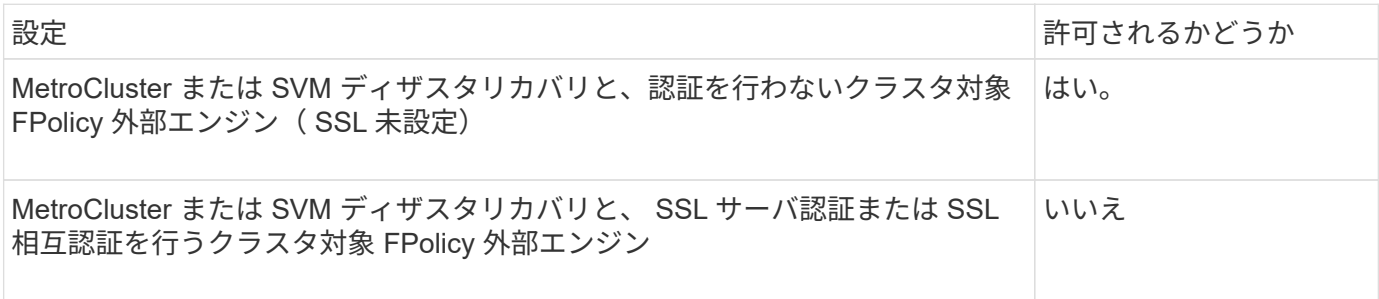

• SSL 認証を行うクラスタ対象 FPolicy 外部エンジンが存在し、 MetroCluster または SVM ディザスタリカ バリ設定を作成する場合は、認証をまったく使用しないようにこの外部エンジンを変更するか、 MetroCluster または SVM ディザスタリカバリ設定を作成する前に外部エンジンを削除する必要がありま す。

• MetroCluster または SVM ディザスタリカバリ設定がすでに存在する場合は、 ONTAP により、 SSL 認証 を行うクラスタ対象 FPolicy 外部エンジンの作成が阻止されます。

**FPolicy** 外部エンジンの設定ワークシートに記入します

このワークシートを使用して、 FPolicy 外部エンジンの設定プロセス中に必要となる値 を記録できます。パラメータ値が必須の場合は、外部エンジンを設定する前に、そのパ ラメータに使用する値を決定する必要があります。

外部エンジンの基本的な設定に関する情報

外部エンジンの設定に各パラメータ設定を含めるかどうかを記録し、含めるパラメータの値を記録しておく必 要があります。

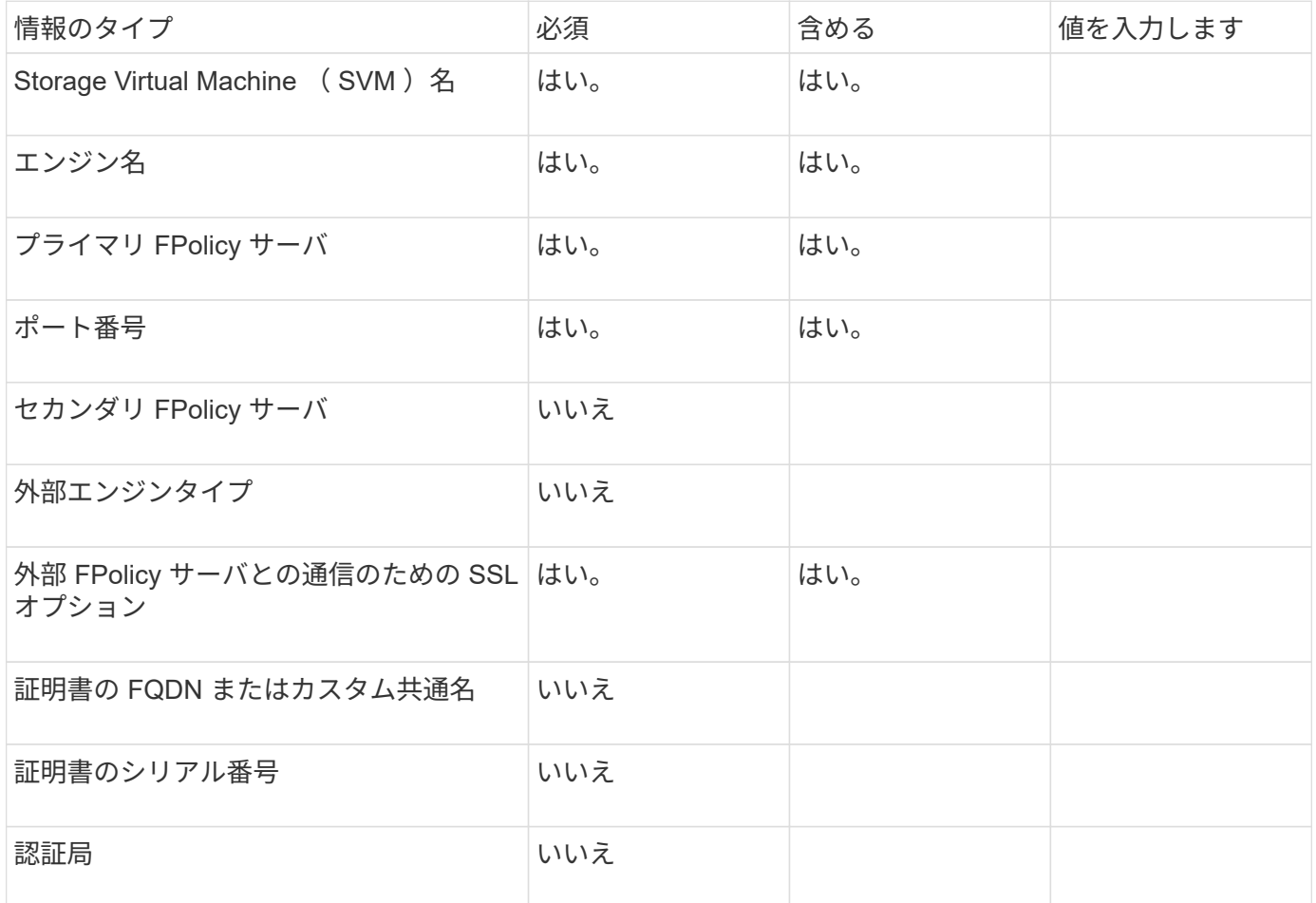

外部エンジンの詳細パラメータに関する情報

外部エンジンを詳細パラメータで設定するには、 advanced 権限モードで設定コマンドを入力する必要があり ます。

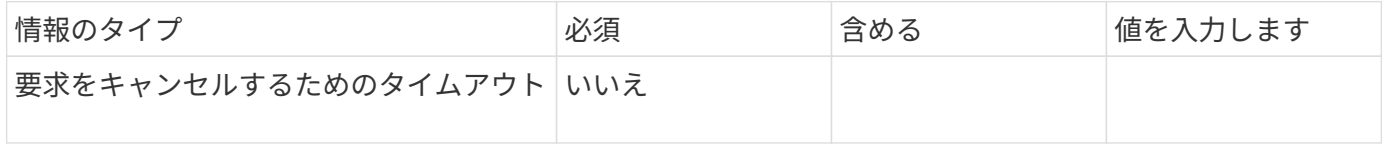

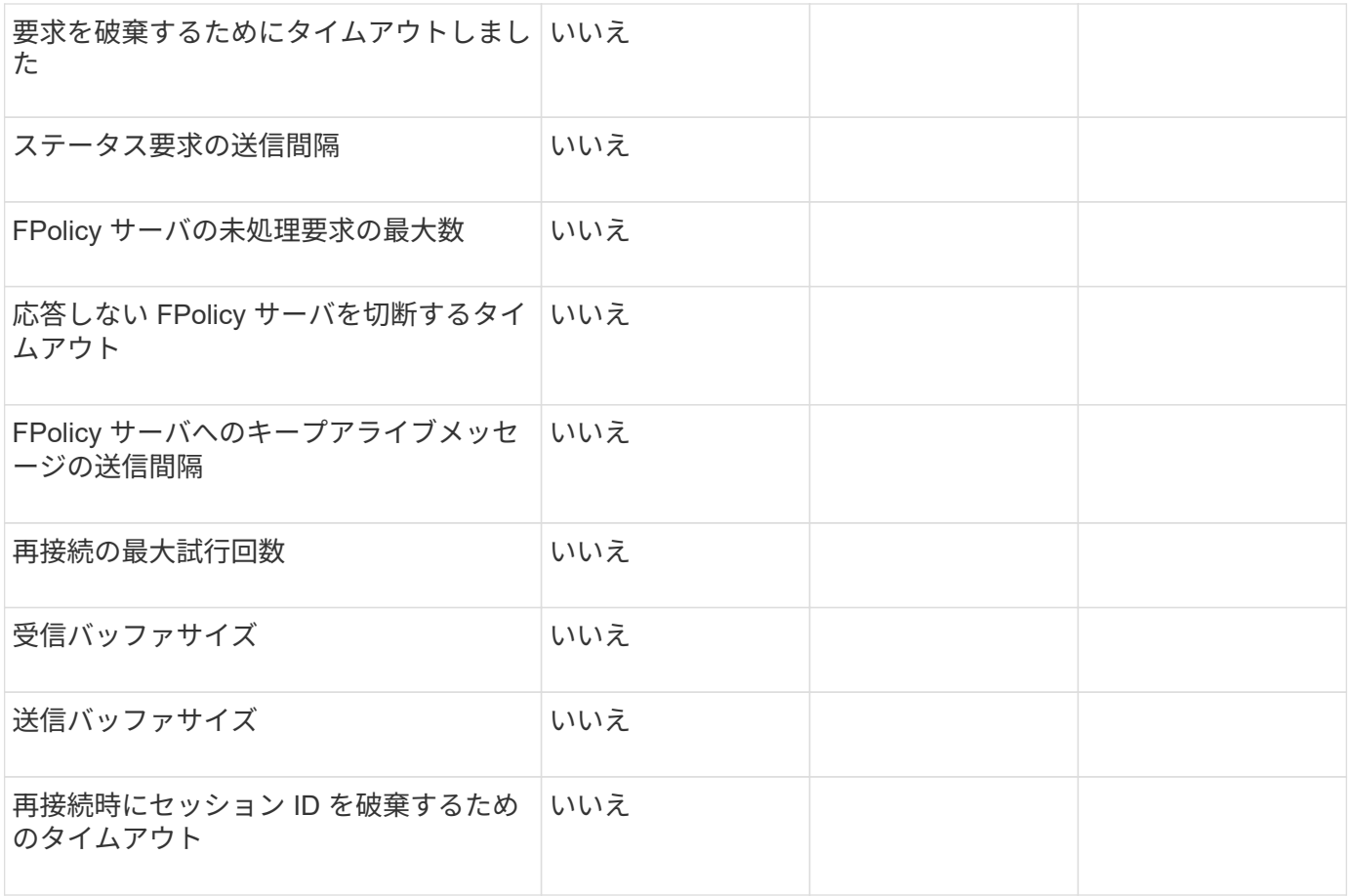

### <span id="page-17-0"></span>**FPolicy** イベントの設定を計画します

**FPolicy** イベントの設定の概要を計画します

FPolicy イベントを設定する前に、 FPolicy イベントを作成することの意味を理解する必 要があります。イベントで監視するプロトコル、監視するイベント、使用するイベント フィルタを決定する必要があります。この情報は、設定する値を計画するのに役立ちま す。

**FPolicy** イベントを作成することの意味

FPolicy イベントを作成することは、どのファイルアクセス操作を監視するか、またどの監視対象イベント通 知を外部 FPolicy サーバに送信するかを決定するために、 FPolicy プロセスで必要となる情報を定義すること を意味します。FPolicy イベントの設定では、次の設定情報を定義します。

- Storage Virtual Machine ( SVM ) 名
- イベント名
- 監視するプロトコル

FPolicy は、 SMB 、 NFSv3 、および NFSv4 のファイルアクセス処理を監視できます。

• 監視するファイル操作

すべてのファイル操作が各プロトコルに対して有効であるとは限りません。

• 構成するファイルフィルタ

 $(i)$ 

ファイル操作とフィルタの特定の組み合わせのみが有効です。各プロトコルには、サポートされる独自の 組み合わせがあります。

• ボリュームのマウントおよびアンマウント操作を監視するかどうか

3つのパラメータには依存関係があります (-protocol、 -file-operations、 -filters )。以下の組み合わせが 3 つのパラメータで有効です。

- を指定できます -protocol および -file-operations パラメータ
	- 3 つのパラメータをすべて同時に指定することもできます。
	- いずれのパラメータも指定しないでください。

**FPolicy** イベント構成に含まれるもの

次に示す使用可能な FPolicy イベント設定パラメータの一覧は、構成を計画するのに役立ちます。

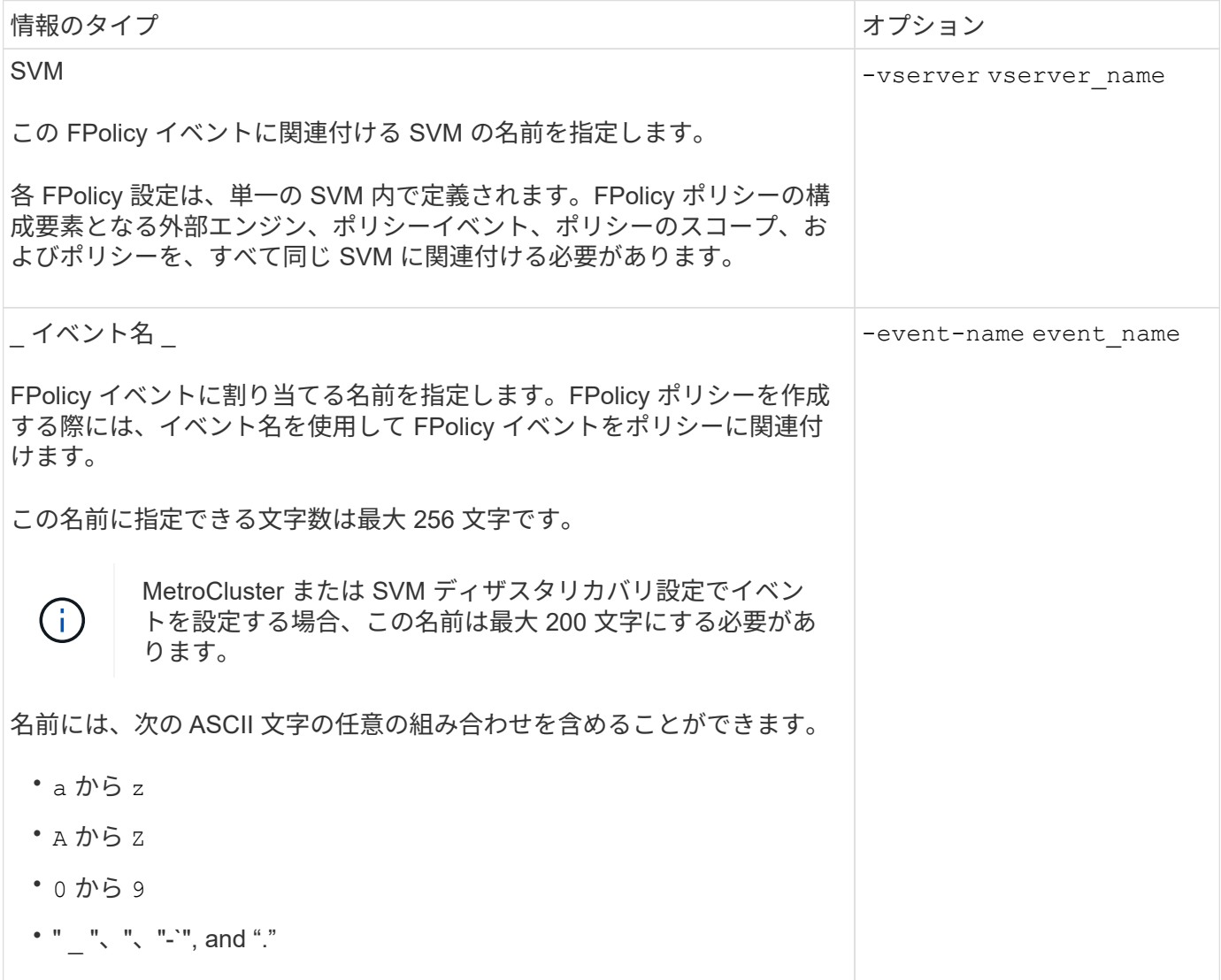

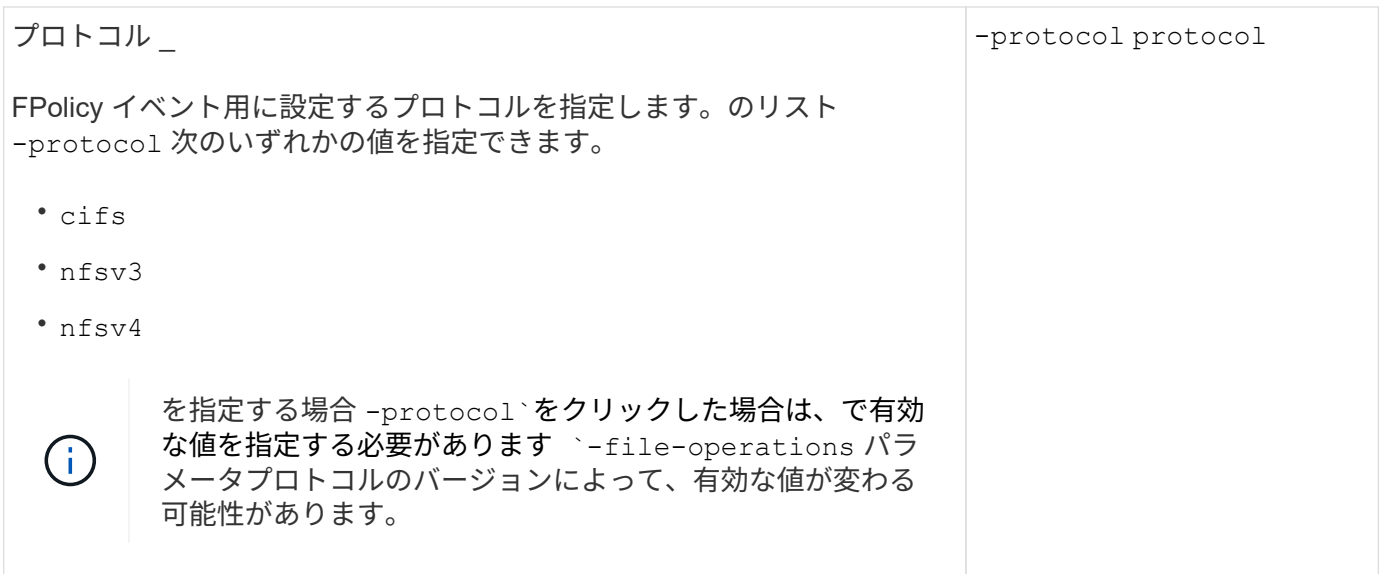

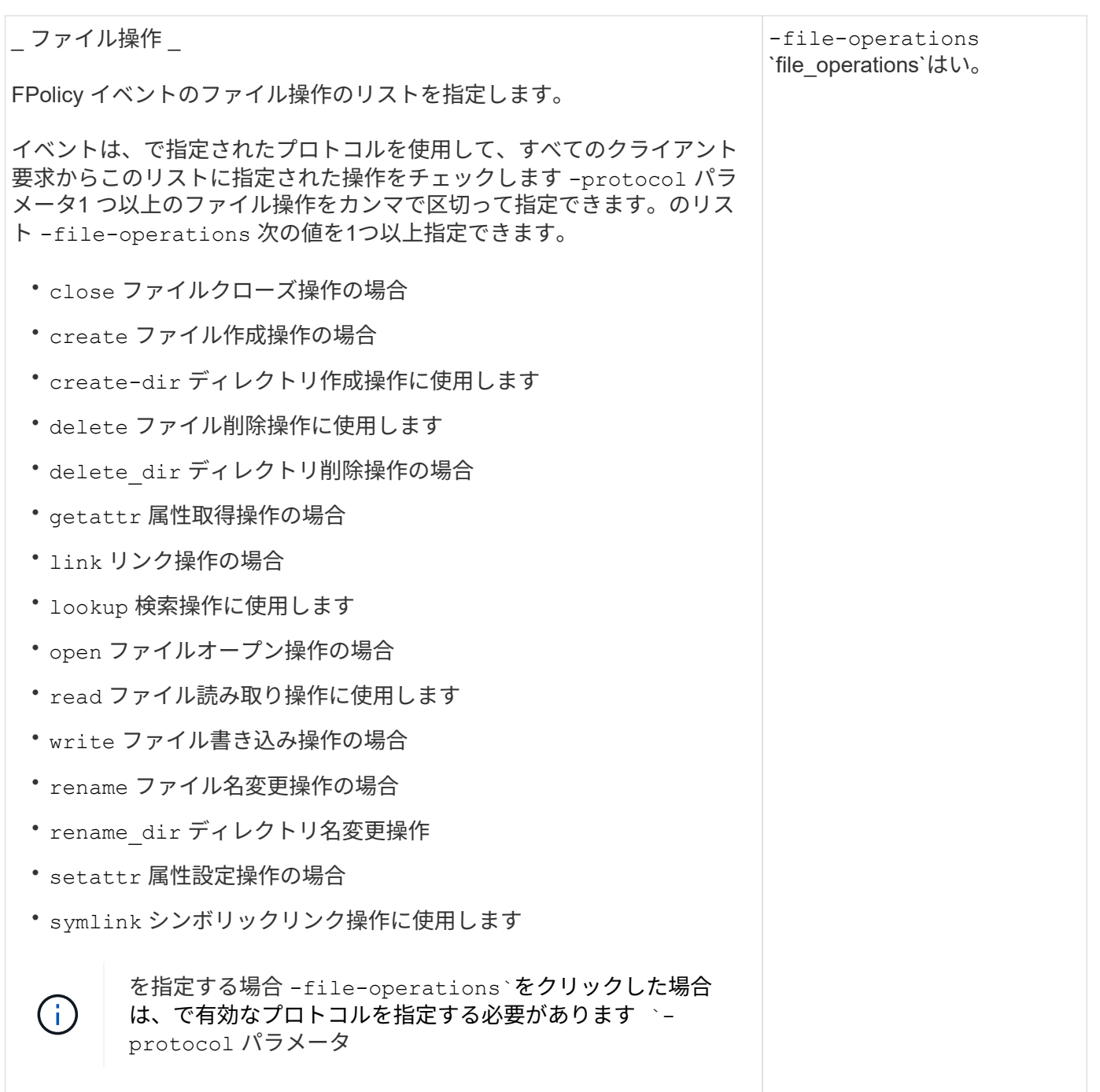

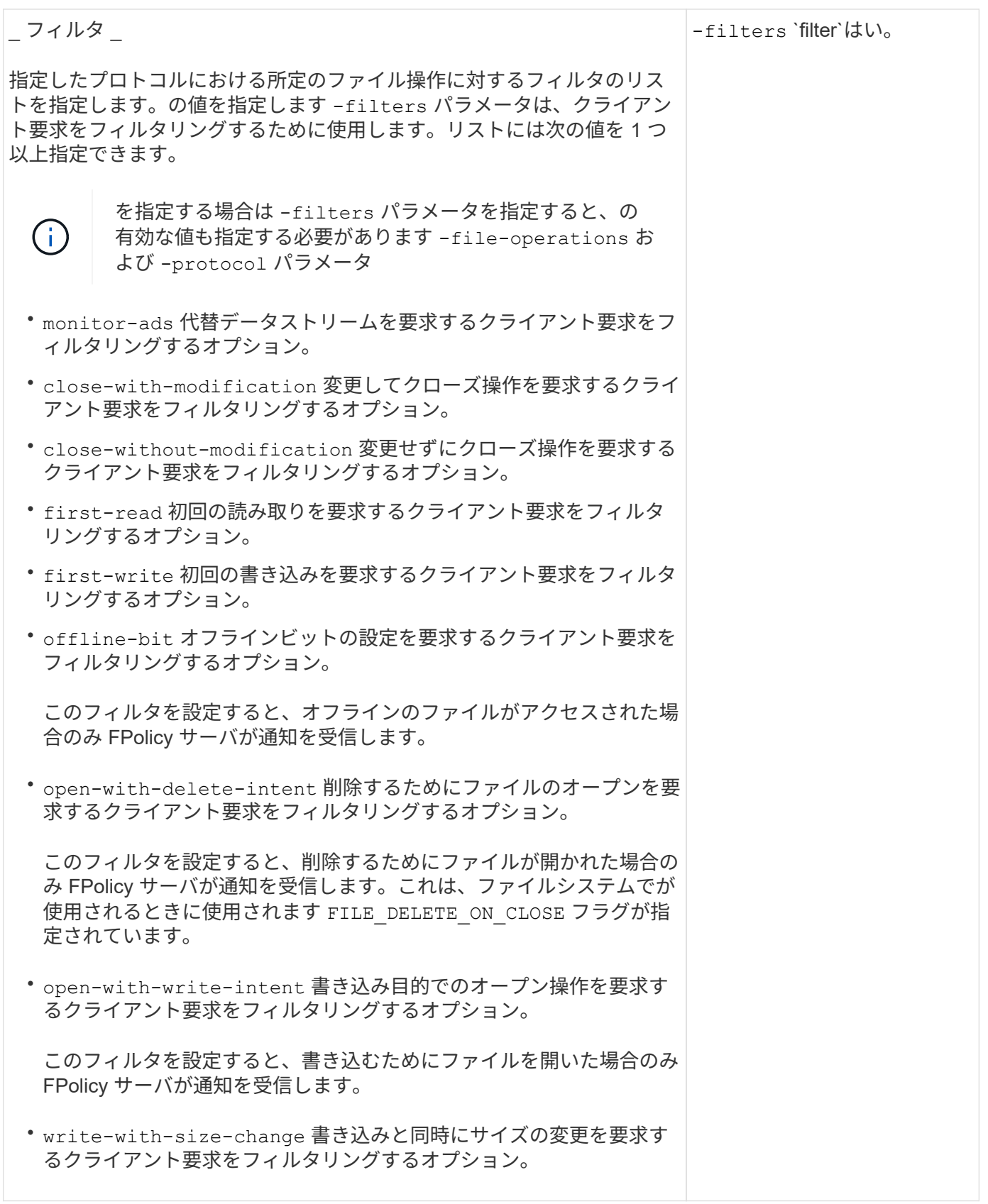

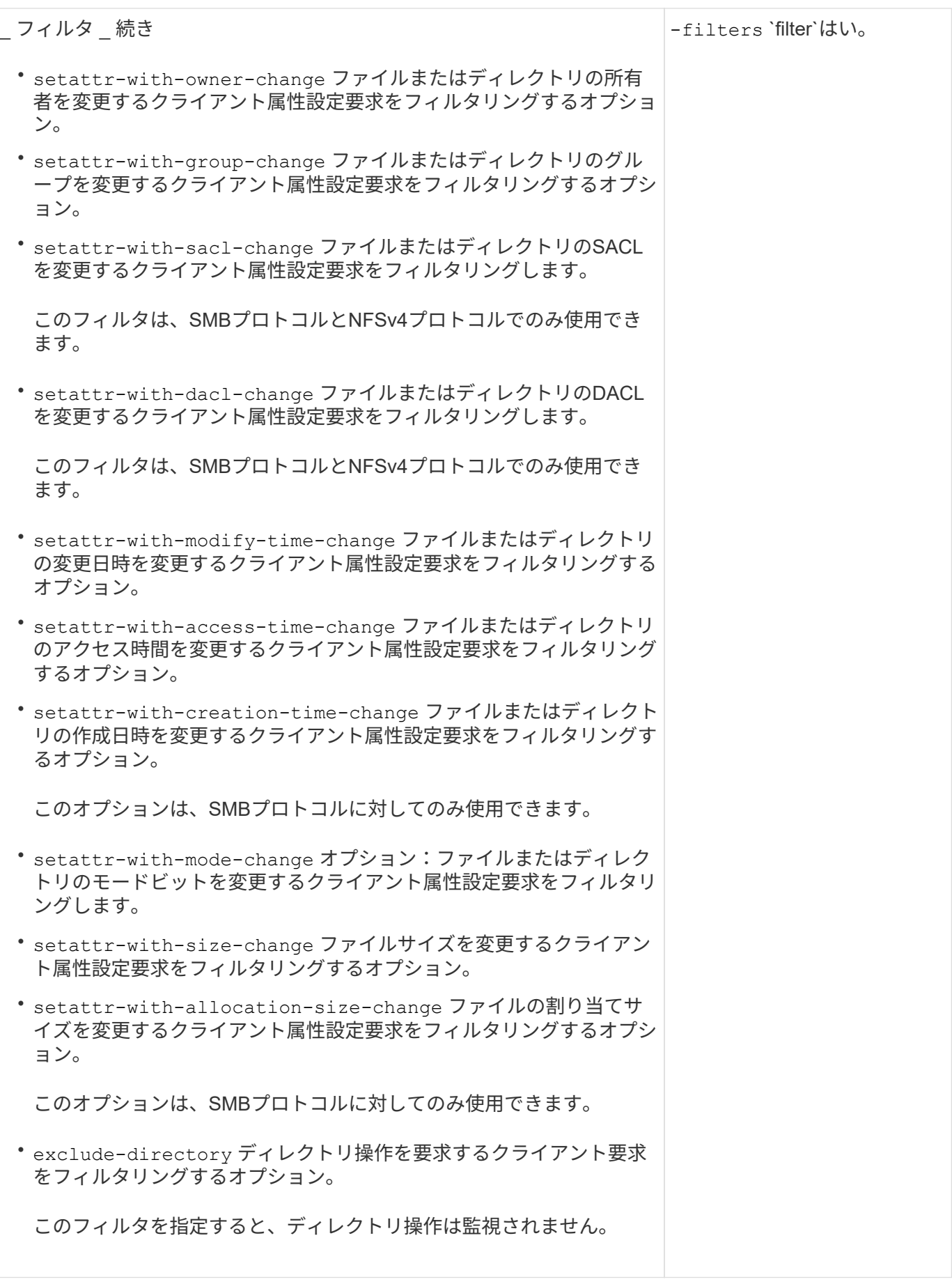

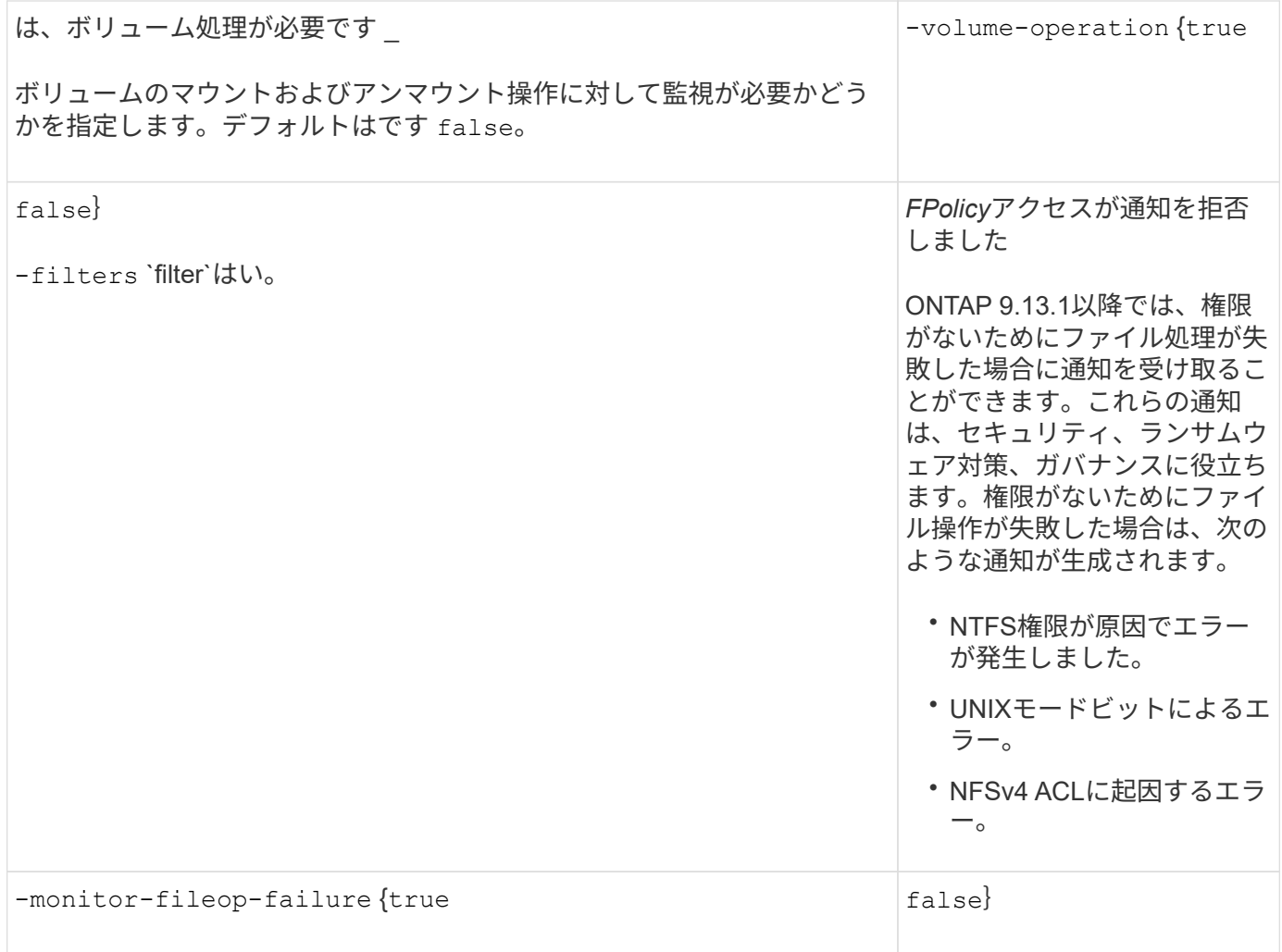

### **FPolicy**で監視可能な、サポートされるファイル処理とフィルタの組み合わせ(**SMB**)

FPolicy イベントを設定する場合、 SMB のファイルアクセスの監視では、サポートされ るファイル操作とフィルタの組み合わせに制限があることを考慮する必要があります。

以下の表に、 FPolicy による SMB ファイルアクセスイベントの監視でサポートされるファイル操作とフィル タの組み合わせを示します。

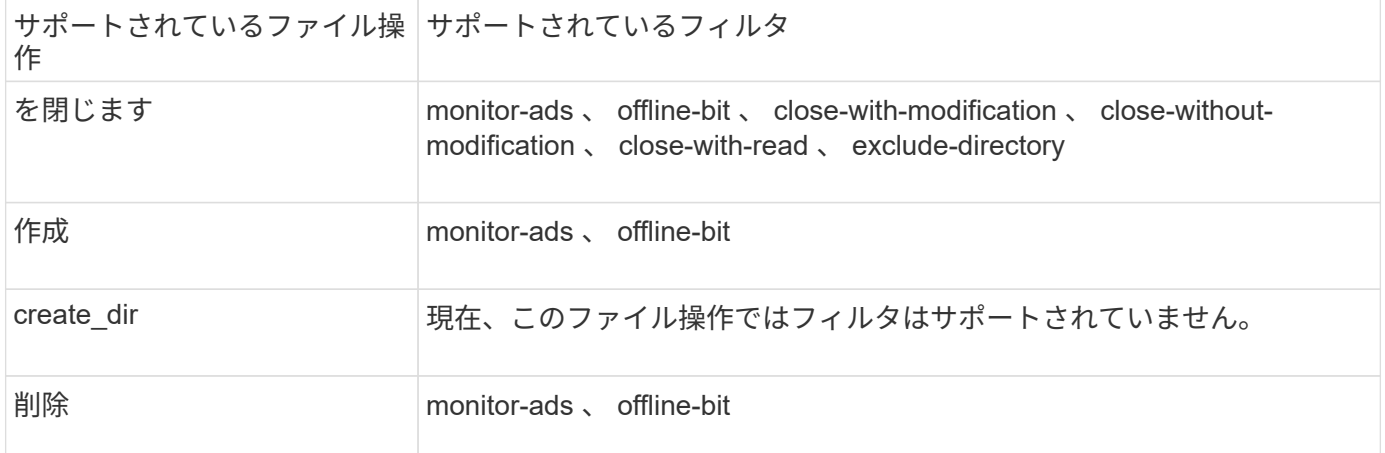

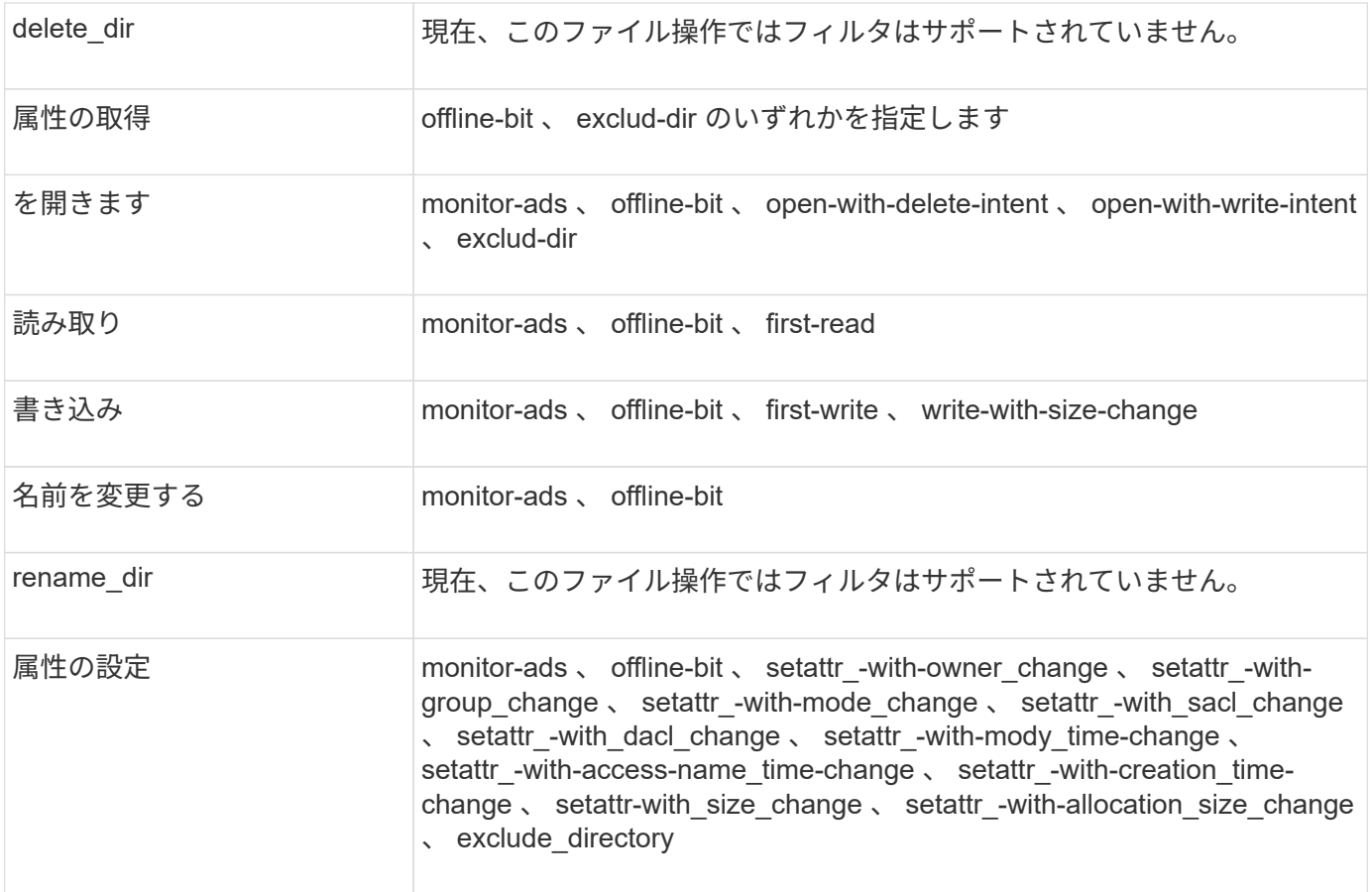

ONTAP 9.13.1以降では、権限がないためにファイル処理が失敗した場合に通知を受け取ることができます。 次の表に、FPolicyによるSMBファイルアクセスイベントの監視でサポートされるアクセス拒否ファイル操作 とフィルタの組み合わせを示します。

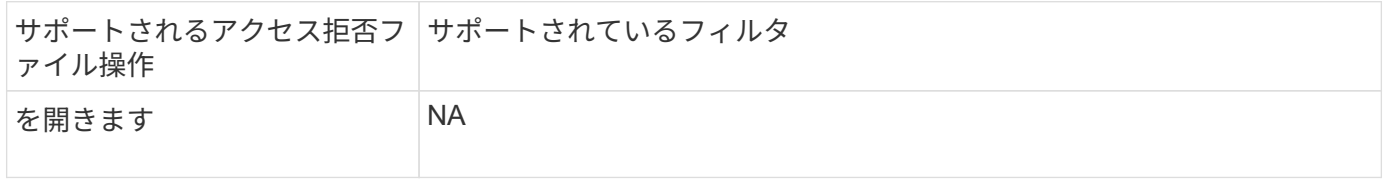

**FPolicy**で監視可能なサポートされるファイル処理とフィルタの組み合わせ(**NFSv3**)

FPolicyイベントを設定する場合、NFSv3のファイルアクセス操作の監視では、サポート されるファイル操作とフィルタの組み合わせに制限があることに注意する必要がありま す。

次の表に、FPolicyによるNFSv3ファイルアクセスイベントの監視でサポートされるファイル処理とフィルタ の組み合わせを示します。

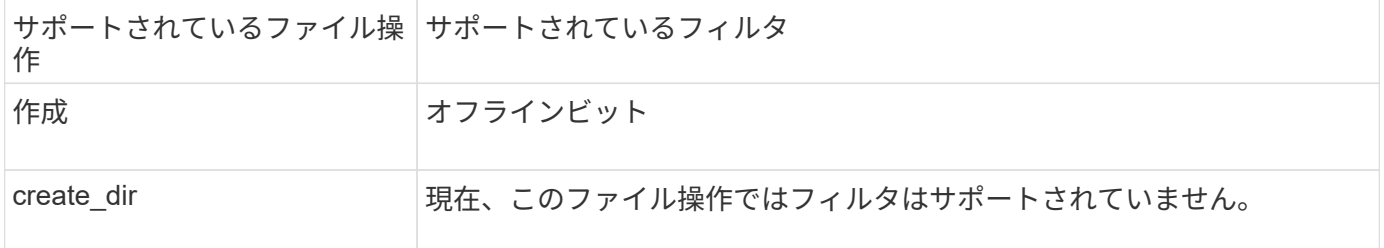

![](_page_25_Picture_180.jpeg)

ONTAP 9.13.1以降では、権限がないためにファイル処理が失敗した場合に通知を受け取ることができます。 次の表に、FPolicyによるNFSv3ファイルアクセスイベントの監視でサポートされるアクセス拒否ファイル処 理とフィルタの組み合わせを示します。

![](_page_25_Picture_181.jpeg)

![](_page_26_Picture_176.jpeg)

**FPolicy** で **NFSv4** を監視するために、サポートされるファイル操作とフィルタの組み合 わせ

FPolicy イベントを設定する場合、 NFSv4 のファイルアクセス操作の監視では、サポー トされるファイル操作とフィルタの組み合わせに制限があることを考慮する必要があり ます。

以下の表に、 FPolicy による NFSv4 ファイルアクセスイベントの監視でサポートされるファイル操作とフィ ルタの組み合わせを示します。

![](_page_26_Picture_177.jpeg)

![](_page_27_Picture_165.jpeg)

ONTAP 9.13.1以降では、権限がないためにファイル処理が失敗した場合に通知を受け取ることができます。 次の表に、FPolicyによるNFSv4ファイルアクセスイベントの監視でサポートされるアクセス拒否ファイル操 作とフィルタの組み合わせを示します。

![](_page_27_Picture_166.jpeg)

**FPolicy** イベントの設定ワークシートに記入

このワークシートを使用して、 FPolicy イベントの設定プロセス中に必要となる値を記 録できます。パラメータ値が必須の場合は、 FPolicy イベントを設定する前に、そのパ ラメータに使用する値を決定する必要があります。

FPolicy イベントの設定に各パラメータ設定を含めるかどうかを記録し、含めるパラメータの値を記録してお く必要があります。

![](_page_28_Picture_230.jpeg)

### <span id="page-28-0"></span>**FPolicy** ポリシーの設定を計画します

**FPolicy** ポリシーの設定の概要を計画

FPolicy ポリシーを設定する前に、ポリシーの作成時に必要なパラメータや、特定のオプ ションパラメータを設定する理由について理解しておく必要があります。この情報は、 各パラメータに設定する値を決定するのに役立ちます。

FPolicy ポリシーを作成する際には、このポリシーと次のポリシーを関連付けます。

- Storage Virtual Machine ( SVM )
- 1 つ以上の FPolicy イベント
- FPolicy 外部エンジン

いくつかのオプションポリシー設定を構成することもできます。

**FPolicy** ポリシーの設定項目

FPolicy ポリシーで使用できる必須パラメータとオプションパラメータを次に示します。これは設定について

### 計画するときに役立ちます。

![](_page_29_Picture_235.jpeg)

![](_page_30_Picture_239.jpeg)

![](_page_31_Picture_183.jpeg)

![](_page_32_Picture_120.jpeg)

![](_page_33_Picture_231.jpeg)

• パススルーリー **FPolicy** ポリシーで標準のエンジンを使用する場合の **FPolicy** スコープ設定の要件

ドを設定する場

標準のエンジンを使用するように FPolicy ポリシーを設定する欛虧はは、ポリシーで設 定される FPolicy スコープの定義方法に関して特定の要件<u>が</u>あり使<mark>す</mark>。 するようにポリ

FPolicy スコープは、 FPolicy 環境で指定されたボリュームや共有など $\frac{>}{\sim}$ 岳松と不りシーが適用される範囲 - Tolloy ショーク ist、TTolloy 森幌 UTAにUTICS・フェーム TACE is こい通用なありまって… 20回5UTUS 転出<br>の境界を定義します。FPolicy ポリシーが適用されるスコープをさらに<mark>勧</mark>張なるためのパラメータが多数あり <sub>の税界を足</sub>義しよす。IT olicy ホックーカ 遍用 ent-3 スコークを e つに<sub>期</sub>収するためのハクスークが多数のう<br>ます。次のいずれかのパラメータ `-is-file-extension-check-on-directories-enabled`では、ディレクトリのファ イル拡張子をチェックするかどうかを指定します。デフォルト値はです `false`これは、ディレクトリ上のファ イル拡張子はチェックされないことを意味します。

標準のエンジンを使用するFPolicyポリシーが共有またはボリュームおよびで有効になっている場合 -is -file-extension-check-on-directories-enabled パラメータはに設定されます false ポリシーの スコープでは、ディレクトリへのアクセスは拒否されます。この設定では、ディレクトリのファイル拡張子は チェックされないため、ポリシーのスコープ下にあるディレクトリ操作はすべて拒否されます。

標準のエンジンを使用している場合にディレクトリへのアクセスを成功させるには、を設定する必要がありま す -is-file-extension-check-on-directories-enabled parameter 終了: true 有効範囲の作成 時。

(このパラメータはに設定されています) `true`では、ディレクトリ操作に対して拡張子のチェックが実行さ れ、アクセスを許可するか拒否するかは、FPolicyスコープ設定に含まれている拡張子または除外されている 拡張子に基づいて決定されます。

**FPolicy** ポリシーのワークシートに記入

このワークシートを使用して、 FPolicy ポリシー設定プロセス中に必要となる値を記録 できます。FPolicy ポリシーの設定に各パラメータ設定を含めるかどうかを記録し、含め るパラメータの値を記録しておく必要があります。

![](_page_34_Picture_295.jpeg)

### <span id="page-35-0"></span>**FPolicy** スコープの設定を計画します

**FPolicy** スコープの設定の概要を計画します

FPolicy スコープを設定する前に、スコープを作成することの意味を理解する必要があり ます。スコープの構成要素を理解する必要があります。また、スコープの優先規則につ いても理解する必要があります。この情報は、設定する値を計画するのに役立ちます。

**FPolicy** スコープを作成することの意味

FPolicy スコープを作成することは、 FPolicy ポリシーの適用範囲を定義することを意味します。Storage Virtual Machine ( SVM )は基本の適用範囲です。FPolicy ポリシーのスコープを作成する場合、スコープが 適用される FPolicy ポリシーを定義する必要があり、さらにスコープを適用する SVM を指定する必要があり ます。

指定した SVM 内にスコープをさらに制限するためのパラメータが数多くあります。スコープに含めるものを 指定したり、スコープから除外するものを指定したりすることでスコープを制限することができます。有効な ポリシーにスコープを適用すると、ポリシーイベントのチェックがこのコマンドで定義したスコープに適用さ れます。

「 include 」オプションで一致するファイルアクセスイベントが見つかった場合に、通知が生成されます。「 EXCLUDE 」オプションで一致するファイルアクセスイベントについては、通知は生成されません。

FPolicy スコープの構成では、次の設定情報を定義します。

- SVM 名
- ポリシー名
- 監視対象に含めるまたは監視対象から除外する共有
- 監視対象に含めるまたは監視対象から除外するエクスポートポリシー
- 監視対象に含めるまたは監視対象から除外するボリューム
- 監視対象に含めるまたは監視対象から除外するファイル拡張子
- ディレクトリオブジェクトに対してファイル拡張子を監視するかどうか

クラスタの FPolicy ポリシーのスコープには、特に考慮すべき事項があります。クラスタの FPolicy ポリシーは、クラスタ管理者が管理 SVM 用に作成するポリシーです。クラスタ管理者 がそのクラスタの FPolicy ポリシーのスコープも作成する場合、 SVM 管理者はそれと同じポリ シーのスコープを作成することはできません。ただし、クラスタ管理者がクラスタの FPolicy ポリシーのスコープを作成しない場合は、すべての SVM 管理者がそのクラスタポリシーのス コープを作成することができます。SVM 管理者がそのクラスタの FPolicy ポリシーのスコープ を作成した場合、クラスタ管理者はそれ以降、その同じクラスタポリシーのクラスタスコープ を作成することはできません。これは、クラスタ管理者が同じクラスタポリシーのスコープを 上書きできないためです。

スコープの優先規則

 $(i)$ 

スコープの設定には、次の優先規則が適用されます。

- 共有がに含まれる場合 -shares-to-include 共有のパラメータと親ボリュームがに含まれます -volumes-to-exclude パラメータ -volumes-to-exclude が優先されます -shares-toinclude。
- エクスポートポリシーがに含まれている場合 -export-policies-to-include エクスポートポリシー のパラメータと親ボリュームがに含まれます -volumes-to-exclude パラメータ -volumes-to -exclude が優先されます -export-policies-to-include。
- 管理者は両方を指定できます -file-extensions-to-include および -file-extensions-to -exclude リスト。

。 -file-extensions-to-exclude パラメータは、の前にチェックされます -file-extensions -to-include パラメータがチェックされています。

#### **FPolicy** スコープの構成要素を次に示します

次に示す使用可能な FPolicy スコープの設定パラメータの一覧は、構成を計画するのに役立ちます。

![](_page_36_Picture_6.jpeg)

スコープに含めるか除外する共有、エクスポートポリシー、ボリューム、およびファイル拡張 子を設定する際に、includeパラメータとexcludeパラメータにメタ文字(「」など)を含める ことができます?`" and "\*"。 正規表現の使用はサポートされていません。

![](_page_36_Picture_321.jpeg)

![](_page_37_Picture_310.jpeg)

**FPolicy** スコープのワークシートに情報を記入します

このワークシートを使用して、 FPolicy スコープの設定プロセス中に必要となる値を記 録できます。パラメータ値が必須の場合は、 FPolicy スコープを設定する前に、そのパ ラメータに使用する値を決定する必要があります。

FPolicy スコープの設定に各パラメータ設定を含めるかどうかを記録し、含めるパラメータの値を記録してお く必要があります。

![](_page_38_Picture_102.jpeg)

Copyright © 2024 NetApp, Inc. All Rights Reserved. Printed in the U.S.このドキュメントは著作権によって保 護されています。著作権所有者の書面による事前承諾がある場合を除き、画像媒体、電子媒体、および写真複 写、記録媒体、テープ媒体、電子検索システムへの組み込みを含む機械媒体など、いかなる形式および方法に よる複製も禁止します。

ネットアップの著作物から派生したソフトウェアは、次に示す使用許諾条項および免責条項の対象となりま す。

このソフトウェアは、ネットアップによって「現状のまま」提供されています。ネットアップは明示的な保 証、または商品性および特定目的に対する適合性の暗示的保証を含み、かつこれに限定されないいかなる暗示 的な保証も行いません。ネットアップは、代替品または代替サービスの調達、使用不能、データ損失、利益損 失、業務中断を含み、かつこれに限定されない、このソフトウェアの使用により生じたすべての直接的損害、 間接的損害、偶発的損害、特別損害、懲罰的損害、必然的損害の発生に対して、損失の発生の可能性が通知さ れていたとしても、その発生理由、根拠とする責任論、契約の有無、厳格責任、不法行為(過失またはそうで ない場合を含む)にかかわらず、一切の責任を負いません。

ネットアップは、ここに記載されているすべての製品に対する変更を随時、予告なく行う権利を保有します。 ネットアップによる明示的な書面による合意がある場合を除き、ここに記載されている製品の使用により生じ る責任および義務に対して、ネットアップは責任を負いません。この製品の使用または購入は、ネットアップ の特許権、商標権、または他の知的所有権に基づくライセンスの供与とはみなされません。

このマニュアルに記載されている製品は、1つ以上の米国特許、その他の国の特許、および出願中の特許によ って保護されている場合があります。

権利の制限について:政府による使用、複製、開示は、DFARS 252.227-7013(2014年2月)およびFAR 5252.227-19(2007年12月)のRights in Technical Data -Noncommercial Items(技術データ - 非商用品目に関 する諸権利)条項の(b)(3)項、に規定された制限が適用されます。

本書に含まれるデータは商用製品および / または商用サービス(FAR 2.101の定義に基づく)に関係し、デー タの所有権はNetApp, Inc.にあります。本契約に基づき提供されるすべてのネットアップの技術データおよび コンピュータ ソフトウェアは、商用目的であり、私費のみで開発されたものです。米国政府は本データに対 し、非独占的かつ移転およびサブライセンス不可で、全世界を対象とする取り消し不能の制限付き使用権を有 し、本データの提供の根拠となった米国政府契約に関連し、当該契約の裏付けとする場合にのみ本データを使 用できます。前述の場合を除き、NetApp, Inc.の書面による許可を事前に得ることなく、本データを使用、開 示、転載、改変するほか、上演または展示することはできません。国防総省にかかる米国政府のデータ使用権 については、DFARS 252.227-7015(b)項(2014年2月)で定められた権利のみが認められます。

#### 商標に関する情報

NetApp、NetAppのロゴ、<http://www.netapp.com/TM>に記載されているマークは、NetApp, Inc.の商標です。そ の他の会社名と製品名は、それを所有する各社の商標である場合があります。